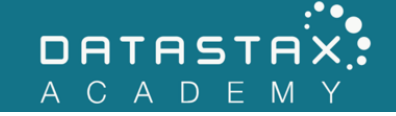

## **Exercise 3 – Partitions**

In this exercise, you will:

• Experiment with partitions

## **Steps**

NOTE: Be sure Apache Cassandra™ is running before doing these exercises. You can check by running dsetool on the command line:

/home/ubuntu/node/bin/dsetool status

1) Start the CQL command shell at the command line:

/home/ubuntu/node/resources/cassandra/bin/cqlsh

2) Switch to the killrvideo keyspace via the USE command:

USE killrvideo;

3) Execute the following command to view the metadata for the videos table you created earlier.

DESCRIBE TABLE videos;

• What is the partition key?

```
video_id
```
• How many partitions are in this table?

One for each unique primary key value.

4) Execute the following query to view the partitioner token value for each video id.

```
SELECT token(video_id), video_id
FROM videos;
```
5) Exit cqlsh and use the following command to inspect the file named /home/ubuntu/labwork/data-files/videos-by-tag.csv:

```
cat /home/ubuntu/labwork/data-files/videos-by-tag.csv
```
NOTE: Notice this CSV file categorizes the videos by one of two tags: cassandra or datastax.

- 6) Restart cqlsh and switch to the killrvideo keyspace.
- 7) Your mission, should you choose to accept it, is to write a CREATE TABLE statement that will store this data partitioned by tags. With this given data set, there should be two partitions, one for each tag. Call your table videos by tag.

```
CREATE TABLE videos by tag (
   tag TEXT,
   video_id UUID,
   added_date TIMESTAMP,
   title TEXT,
  PRIMARY KEY ((tag), video id)
);
```
8) Execute the following COPY command to import the videos-by-tag.csv data.

```
COPY videos by tag(tag, video id, added date, title)
FROM '/home/ubuntu/labwork/data-files/videos-by-tag.csv'
WITH HEADER = TRUE;
```
9) Verify CQL imported your data correctly by writing a SELECT \* command.

```
SELECT *
FROM videos by tag;
```
• Note that if the table only contains 2 records, the primary key may be wrong containing only the tag field - be sure to include the video\_id as a cluster column.

10) Write a SELECT statement to retrieve all rows tagged with cassandra.

```
SELECT *
FROM videos by tag
WHERE tag = 'cassandra';
```
11) Now, find all videos tagged with datastax (similar to the previous query).

SELECT \* FROM videos\_by\_tag WHERE tag = 'datastax';

12) Finally, write a query to retrieve the video having a title of Cassandra Intro.

SELECT \* FROM videos\_by\_tag WHERE title = 'Cassandra Intro';

NOTE: Notice your query errors out. Apache Cassandra™ only allows queries on the partition key (and clustering columns shown in the next section). Since `title` is not the partition key, Apache Cassandra™ fails the query. If Apache Cassandra™ allowed querying on non-partition key columns, Apache Cassandra™ would have to scan all partitions on all nodes to produce a result set (which goes against the reason you would use Apache Cassandra™ in the first place).